#### **BAB II**

#### **ANALISIS DAN PERANCANGAN**

#### **2.1 Dasar Teori**

Dasar teori yaitu sebagai landasan seseorang dalam mengembangkan penelitian agar mampu membuktikan ilmu yang telah seseorang dapatkan, sehingga dapat diterapkan dengan baik.

#### **2.1.1 Pengertian Jaringan Komputer**

Jaringan komputer *(computer network)* adalah kumpulan dua atau lebih komputer yang saling berhubungan satu sama lain untuk melakukan komunikasi data dengan menggunakan protokol komunikasi melalui media komunikasi kabel atau tanpa kabel *(nirkabel),* sehingga komputer-komputer tersebut dapat saling berbagi informasi, data, program-program, dan penggunaan perangkat keras secara bersama-sama. Berdasarkan luas area atau letak geografisnya, jaringan komputer dibagi menjadi tiga yaitu :

## **1.** *Local Area Network (LAN)*

Merupakan jaringan komputer dengan jangkauan area yang terbatas dan hubungan fisik antar komputer saling berdekatan, misalnya jaringan komputer disebuah kantor, jaringan komputer disebuah ruangan kerja *(laboratorium).*

### **2.** *Metropolitan Area Network (MAN)*

Jaringan *MAN* meliputi area yang lebih besar dari pada jaringan *LAN* misalnya antar wilayah dalam satu propinsi, area yang digunakan adalah dalam sebuah Negara. Jaringan *MAN* menghubungkan beberapa buah jaringanjaringan kecil kedalam lingkungan area yang besar. *MAN* biasanya mampu menunjang data teks dan suara.

### **3.** *Wide Area Network (WAN)*

*WAN* adalah jaringan komputer dengan jangkauan area geografis yang paling luas, antar Negara, antar benua, bahkan keluar angkasa (sebagai contoh jaringan *internet* yang menggunakan sistem koneksi satelit).

### **2.1.2** *IP Address*

*IP (Internet Protocol),* yaitu sederet angka biner 32 *bit* yang terbagi menjadi 4 kelompok, masing-masing kelompok terdiri atas biner 8 *bit* yang dipisahkan dengan tanda titik. Untuk mempermudah pemahaman, biner 32 *bit* ini dinotasikan dalam bentuk bilangan desimal dengan anggota 0 sampai 9 disemua sistem operasi *network,* mulai dari 0.0.0.1 hingga 255.255.255.255.

Dalam pengelolaannya *IP address* dibagi menjadi 5 kelas, yang mana masingmasing kelas akan mempunyai fungsi *bit* yang berbeda-beda. Berikut merupakan pembagian ke-5 kelas dari *IP address* tersebut :

#### **1.** *IP* **Kelas A**

Kelas A mempunyai 8 *bit* yang dialokasikan untuk *Network ID* (*bit* untuk nomor jaringan) dan 24 *bit* untuk alamat *Host ID* (*bit* untuk nomor unik komputer atau *ethernet*). *Bit* yang merupakan urutan tertingggi berada paling kiri dengan nilai selalu 0.

## Tabel 2.1 *IP* Kelas A

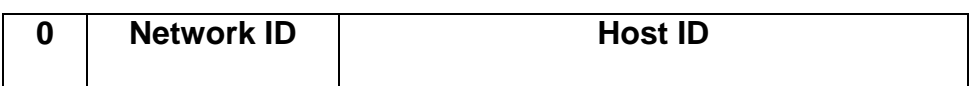

Untuk angka minimumnya semua *bit* diisikan dengan angka 0.

**0**0000000.00000000.00000000.00000000 (nilai biner)

0.0.0.0 (nilai desimal)

Sedangkan untuk mendapatkan alamat maksimumnya semua *bit* diisikan dengan biner 1 (kecuali *bit* pertama paling kiri).

**0**1111111.11111111.11111111.11111111 (nilai biner)

127.255.255.255 (nilai desimal)

Karena dalam kelas A *bit* yang dialokasikan untuk alamat *host ID* sebanyak 24 *bit* (2<sup>24</sup>), sehingga alamat ini dipakai untuk jaringan besar *(big network).*

# **2.** *IP* **Kelas B**

Pada kelas B mempunyai 16 *bit* yang di alokasikan untuk *Network ID* dan 16 *bit* untuk alokasi *Host ID. Bit* yang merupakan urutan tertingggi berada paling kiri dengan nilai selalu 10.

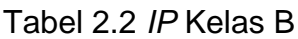

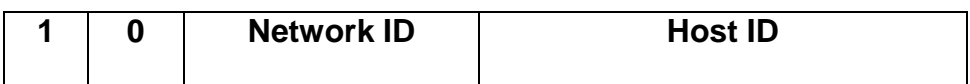

Sehingga untuk angka minimumnya dengan cara mengisikan biner 0 semua ke 30 *bit* dalam tabel di atas.

**10**000000.00000000.00000000.00000000 (nilai biner)

128.0.0.0 (nilai desimal)

Sedangkan untuk mendapatkan alamat maksimumnya ke 30 *bit* diisikan dengan biner 1 semua.

**10**111111.11111111.11111111.11111111 (nilai biner)

191.255.255.255 (nilai desimal)

Pada kelas B *bit* yang dialokasikan untuk alamat *host ID* sebanyak 16 *bit* (2<sup>16</sup> ), sehingga alamat ini dipakai untuk jaringan sedang *(medium network).*

# **3.** *IP* **Kelas C**

Kelas C yang dialokasikan untuk *Network ID* sebanyak 24 *bit* dan 8 *bit*  yang dialokasikan untuk *Host ID*. Bit yang merupakan urutan tertingggi berada paling kiri dengan nilai selalu 110.

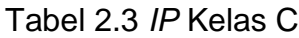

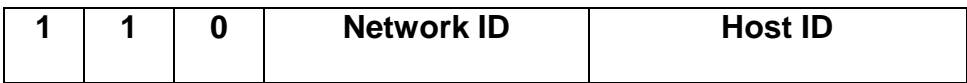

Nilai minimum untuk kelas C adalah :

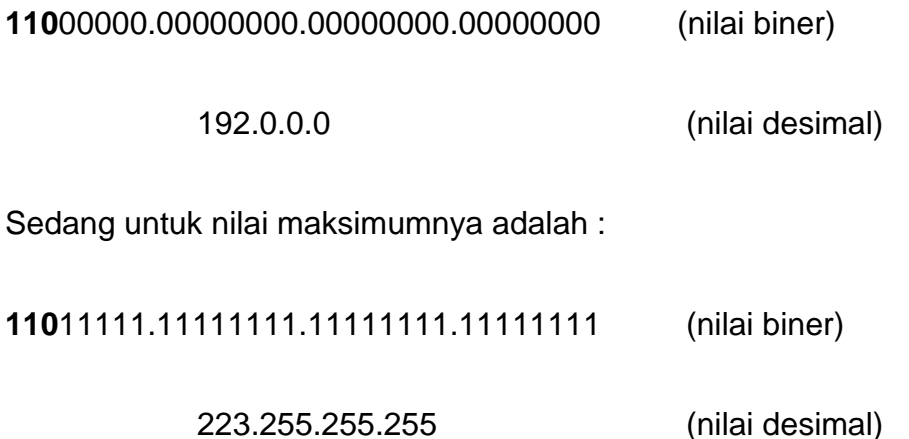

Karena dalam kelas C *bit* yang dialokasikan untuk alamat *host ID* sebanyak 8 *bit*

(2<sup>8</sup> ), maka alamat ini biasa dipakai untuk jaringan kecil *(small network).*

# **4.** *IP* **Kelas D**

Pada kelas D semua *bit* digunakan untuk keperluan *multicasting*. *Bit* yang bernilai paling tinggi berada pada *bit* yang paling kiri dan selalu bernilai 1110.

Tabel 2.4 *IP* Kelas D

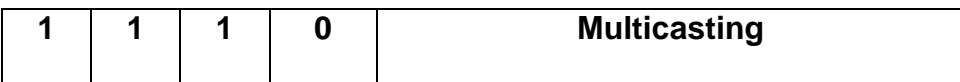

Nilai minimum untuk kelas D adalah :

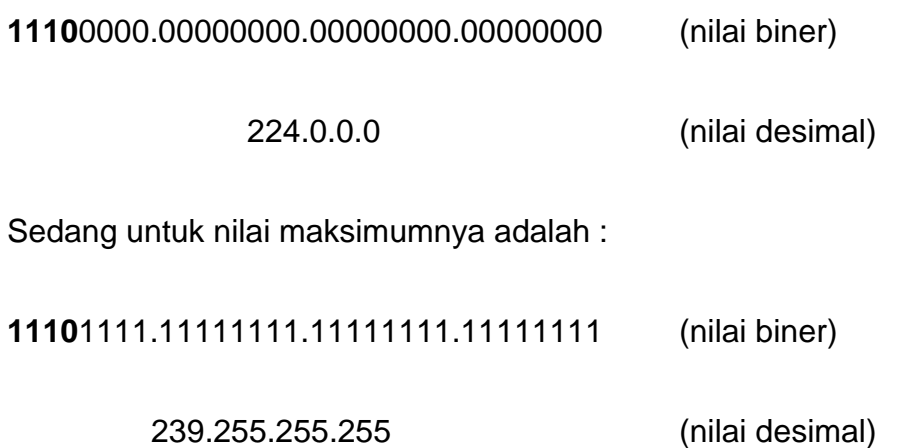

# **5.** *IP* **Kelas E**

Pada kelas E *bit* yang nilainya paling tinggi berada pada *bit* paling kiri dan selalu bernilai 11110.

Tabel 2.5 *IP* Kelas E

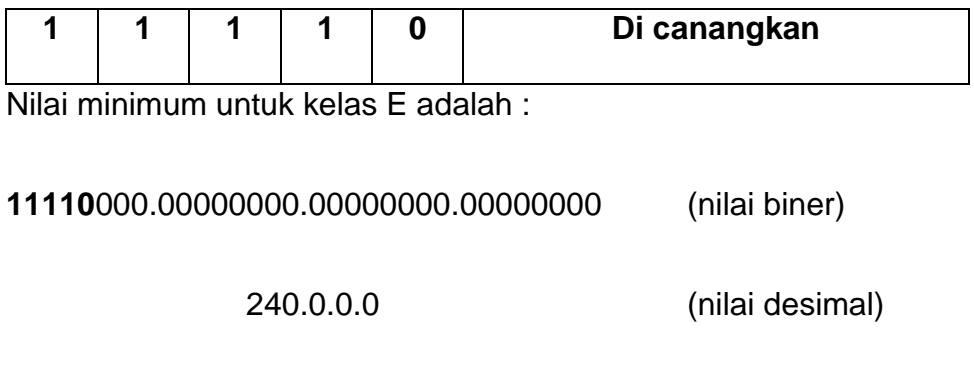

Sedang untuk nilai maksimumnya adalah :

# **11110**111.11111111.11111111.11111111 (nilai biner)

247.255.255.255 (nilai desimal)

Alamat ini digunakan untuk keperluan *IP address* dimasa yang akan datang.

Rentang alamat *IP* dari masing-masing kelas dapat dilihat pada gambar berikut :

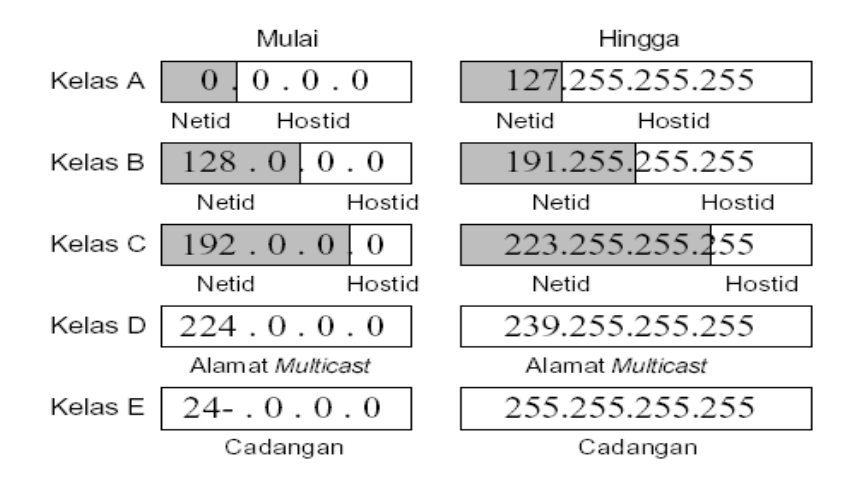

Gambar 2.1 Rentang kelas alamat *IP*

# **2.1.3 Alamat Khusus**

Pada alamat khusus perlu diperhatikan jika ingin memberikan alamat pada protokol *TCP/IP* pada komputer.

- a) Alamat **0.0.0.0** tidak boleh digunakan untuk alamat yang menunjukan *host* atau komputer.
- b) Alamat **255.255.255.255** tidak boleh digunakan untuk alamat *host*, karena alamat ini menunjukan alamat *broadcast.*
- c) Nilai *bit* dalam format *IP address* yang menunjukan alamat *host*, tidak boleh diisi dengan biner **0** semua atau **1** semua. Karena jika *bit* yang menunjukan alamat *host* diisi biner 0 semua, secara otomatis akan digunakan oleh sistem sebagai

alamat jaringan *(Network ID).* Sedangkan jika *bit* untuk *host* tersebut diisi dengan biner 1 semua, secara otomatis akan menjadi alamat *broadcast.*

- d) Alamat **127.0.0.1** adalah alamat khusus yang digunakan untuk *local host (loopback)*, sehigga tidak boleh digunakan untuk *host ID*.
- e) Alamat **224.0.0.0 - 239.255.255.255** digunakan untuk teknologi *multicasting.*
- f) Alamat **240.0.0.0 - 247.255.255.255** digunakan untuk keperluan *IP address* dimasa yang akan datang.

## **2.1.4** *Subnet Mask*

Nilai *subnet mask* berfungsi untuk memanajemen jumlah *host.* Dengan *subnet mask*, *router* dapat menemukan bagian mana yang menunjukan alamat jaringan *(Network ID)* dan bagian mana yang menunjukan alamat *host (Host ID)*. Format *subnet mask* terdiri dari 32 *bit* yang setiap 8 bitnya dipisahkan dengan tanda titik *(dot)*. Pada *subnet mask default*, *bit* yang menujukan alamat jaringan diisi dengan biner 1 semua sedang *bit* yang menunjukan alamat *host* diisi dengan biner 0 semua. Berikut merupakan tabel dari *subnet mask default.*

Tabel 2.6 *Subnet mask*

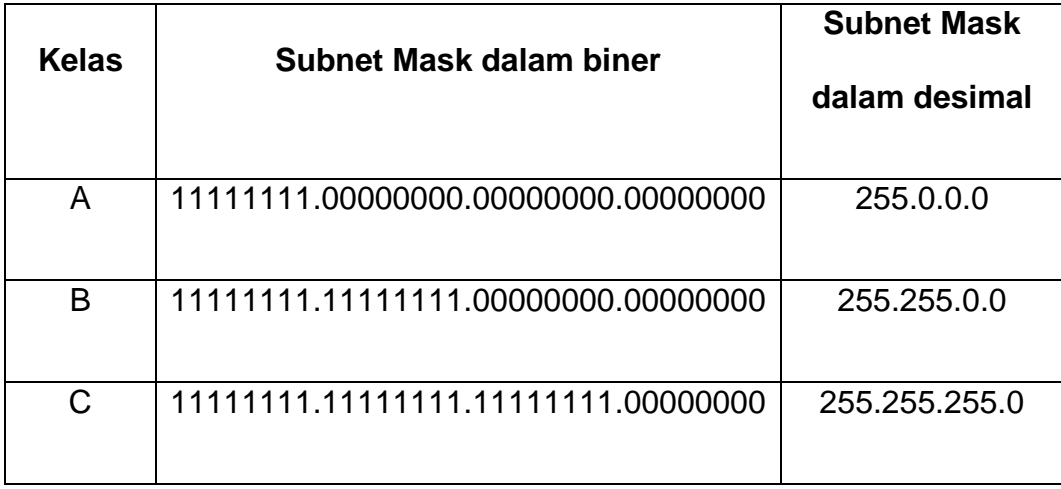

# **2.1.5** *Gateway*

Pintu gerbang sebagai keluar-masuknya paket data dari *local network* menuju *outer network*. Tujuannya agar *client* pada *local network* dapat berkomunikasi dan mengakses internet. Router dapat disetting menjadi Gateway dimana ia menjadi penghubung antara jaringan lokal dengan jaringan luar.

# **2.1.6 Topologi Jaringan**

Topologi menggambarkan struktur jaringan, atau bagaimana sebuah jaringan dibuat. Terdapat beberapa topologi jaringan, yaitu :

a. *Topology Bus*, merupakan *segmen backbone* tunggal melalui kabel lurus panjang, dimana semua host dihubungkan langsung.

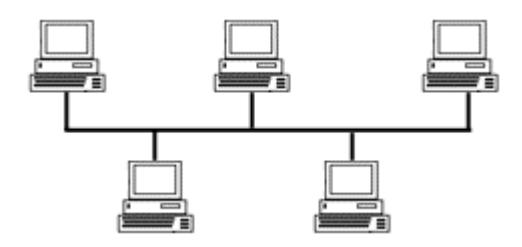

# Gambar 2.2 Topology Bus

b. *Topology ring*, topology ini menghubungkan *host* pertama ke *host* berikutnya, dan *host* terakhir ke *host* pertama. Model ini akan membuat lingkaran *nodenode* komputer yang dihubungkan melalui media kabel.

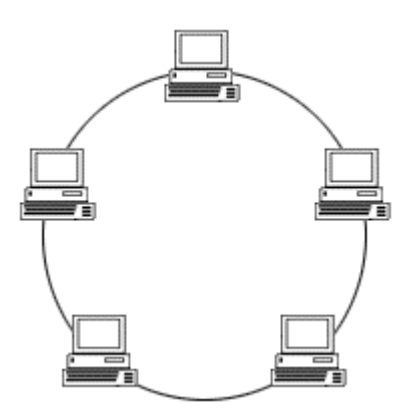

Gambar 2.3 Topology Ring

c. *Topology star*

Topologi ini menghubungkan semua kabel ke sebuah poin terpusat Poin ini biasanya berupa sebuah *hub* atau *switch*.

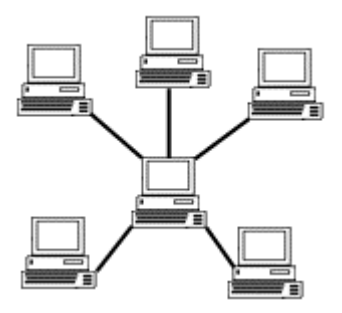

Gambar 2.4 Topology star

d.*Topology mesh*

Digunakan pada kondisi di mana tidak ada hubungan komunikasi terputus secara *absolut* antar node komputer. Topologi ini merefleksikan juga bagaimana desain dari *internet*, yang memiliki *multi path* ke berbagai lokasi.

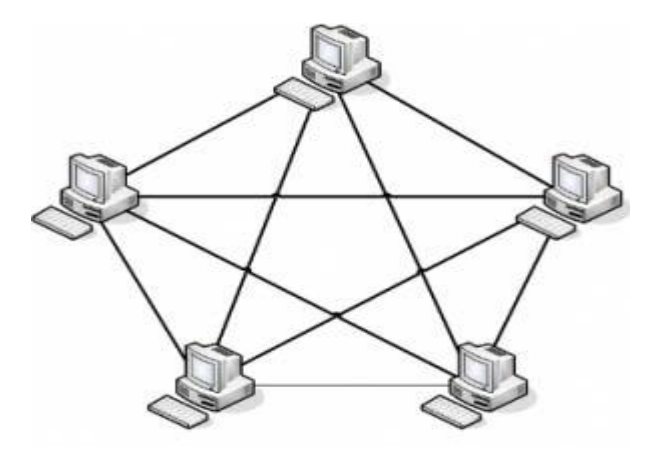

Gambar 2.5 Mesh Topology

# **2.1.7** *Pengertian router*

### **1. Mengenal Router**

Jaringan komputer sangat diperlukan dalam melakukan proses pengiriman data dari satu tempat ke tempat yang lain. Untuk menyambungkan jaringan komputer secara luas dibutuhkan peralatan tambahan agar proses komunikasi data tidak terhambat.

*Router* adalah sebuah alat jaringan komputer yang mengirimkan paket data melalui sebuah jaringan atau *internet* menuju tujuannya, melalui sebuah proses yang dikenal sebagai *routing* untuk menyambungkan jaringan yang luas (*Wide Area* 

*Network –* WAN). Berbeda dengan hub, dia hanya bekerja tak lebih sebagai

penyambung atau *concentrator* saja, dan hanya menguatkan sinyal di kabel UTP.

#### **2. Sejarah Mikrotik**

*Mikrotik* adalah perusahaan kecil berkantor pusat di Latvia, bersebelahan dengan Rusia, pembentukannya diprakarsai oleh John Trully dan Arnis Riekstins. John Trully yang berkebangsaan Amerika Serikat berimigrasi ke Latvia dan berjumpa Arnis yang sarjana Fisika dan Mekanika di sekitar tahun 1995. Tahun 1996 John dan Arnis mulai me-*routing* dunia (visi Mikrotik adalah me-*routing* seluruh dunia). Prinsip dasar mereka bukan membuat *Wireless* ISP (WISP), tapi membuat program *router* yang handal dan dapat dijalankan di seluruh dunia

#### **3.Pengertian MIkrotik**

*Mikrotik* adalah sistem operasi *independen* berbasiskan *Linux* khusus untuk komputer yang difungsikan sebagai *router*. *Mikrotik* didesain untuk memberikan kemudahan bagi penggunanya. Administrasinya dapat dilakukan melalui *Windows application* (WinBox)

### **4. Jenis Mikrotik**

Jenis-jenis mikrotik yang tersedia adalah sebagai berikut :

**a.** *Mikrotik Router OS* adalah versi *mikrotik* dalam bentuk perangkat lunak yang dapat diinstal pada komputer rumahan (PC) melalui CD. Untuk dapat menggunakannya secara *full time*, harus membeli *licensi key* dengan catatan satu lisensi hanya untuk satu *harddisk*.

**b.***Built In Hardware Mikrotik*, merupakan *mikrotik* dalam bentuk perangkat keras yang khusus dikemas dalam *router board* yang di dalamnya sudah terinstal *Mikrokik Router OS*. Untuk versi ini, *lisensi* sudah termasuk dalam *board mikrotik .*

### **5. Beberapa** *Tools* **yang terdapat pada Router.**

### **a.**.*Tools Sniffer.*

*Packet sniffer* adalah alat yang dapat menangkap dan menganalisa paket yang dikirim dan diterima oleh *interface* tertentu. Ada tiga perintah yang digunakan untuk mengendalikan operasi *runtime* dari *packet sniffer* yaitu :

*- tool sniffer start*

Perintah *start* digunakan untuk memulai / *reset sniffing*. *tool sniffer stop.* Perintah *stop* digunakan untuk berhenti *sniffing*

*-* tool sniffer save.

Perintah *save* digunakan untuk menyimpan file paket saat *sniffing*.

### . **Sub menu dalam** *packet sniffer* **:**

Ada juga submenu berbeda tersedia didalam *Packet Sniffer* yaitu :

**-** *tool sniffer packet*

menampilkan daftar paket yang akan ditinjau.

**- tool sniffer protocol**

menampilkan semua jenis protokol yang akan ditinjau.

### - *tool sniffer host*

menampilkan daftar host yang berpartisipasi dalam pertukaran data Sniffer anda.

Cara kerja *tool packet sniffering* adalah melakukan peninjauan aliran paket data dengan memberikan batasan waktu peninjauan, dan *interface* yang dilewati oleh paket data, kemudian *ip address* sumber paket data, dan *ip address* tujuan paket data, protokol yang digunakan untuk pengiriman, serta jumlah paket data yang dilewatkan. Berikut adalah diagram alir paket yang telah dimonitoring.

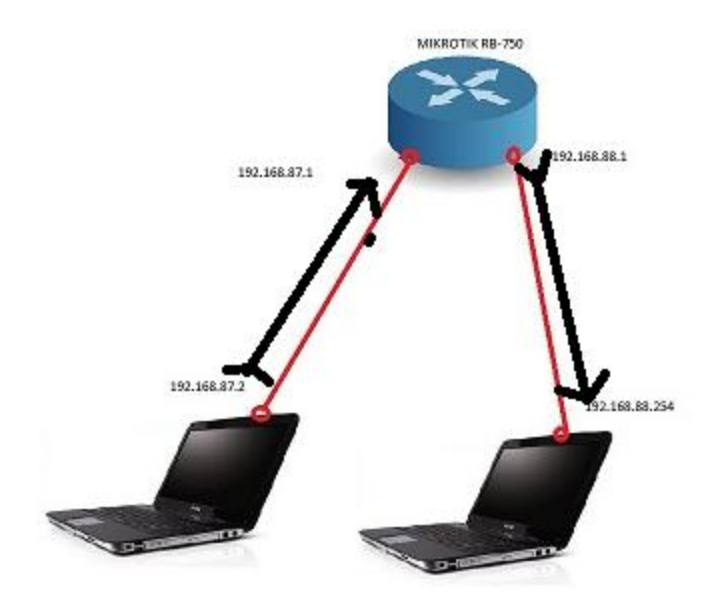

Gambar 2.6 Diagram aliran paket data.

Dari diagram tersebut maka *host* 192.168.87.2 mengririmkan paket data menuju ke *host* 192.168.88.254 melewati sebuah *routerboard mikrotik*. Dari proses tersebut *Routerboard* mencatat waktu yang dilakukan untuk melakukan *sniffering* paket data, kemudian mencatat *ip address* sumber paket dan *ip* 

*address* tujuan paket, serta protokol yang digunakan, dan besaran paket data yang ditransmisikan.

### **b.** *Tools netwatch.*

*Netwatch* merupakan *tools* sederhana dari mikrotik namun sangat besar manfaatnya. *Netwatch* ini adalah sebuah *tools monitoring* dimana dapat memantau terus koneksi *host* dalam jaringan. Dari *netwatch* dapat diketahui kapan saat *host* tersambung jaringan dan kapan tidak. Jadi untuk memantau koneksi sebuah *host* tidak perlu melakukan *ping* secara terus menerus.

Beberapa Sub menu pada *tool Netwatch* diantaranya :

*-* Comment

Digunakan untuk memberikan suatu deskripsi pada parameter tertentu.

*-* Edit

Digunakan Untuk mengubah suatu parameter yang telah terkonfigurasi

*-* Export

Digunakan Untuk mengambil file dari hasil *netwatching* yang telah disimpan pada *routerboard.*

*-* Remove

Digunakan untuk menghapus parameter yang telah dibuat.

*-* Add

Digunakan untuk menambahkan *host* yang akan dipantau koneksinya

*-* Disable

Untuk menonaktifkan *netwatching* 

*-* Enable

Untuk mengaktifkan *netwatching*

*-* Print

Untuk menampilkan hasil dari parameter yang telah dibuat.

Cara kerja *tool netwatch* digambarkan pada diagrarm berikut ini :

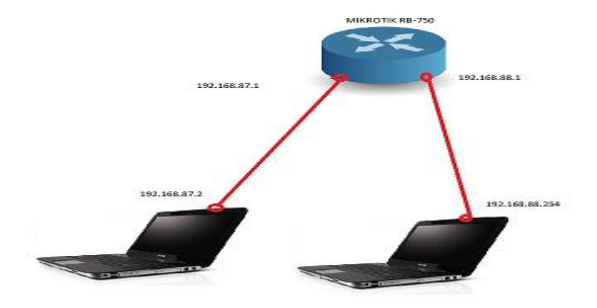

Gambar 2.7 Diagram alir host yang dimonitoring.

Dalam diagram alur tersebut, Router melakukan *ping* pada setiap *host* yang akan di*monitoring* dengan *interval* waktu tertentu dan batas waktu tertentu koneksi (*timeout),* dan apabila *host* dalam keadaan aktif maka *router* akan menjalankan *Upscript* yang berarti *host* tersebut dalam keadaan aktif, dan apabila *host* dalam keadaan tidak aktif *(request time out)* maka akan menjalankan *down-script* yang akan ditampilkan pada *tool monitoring.*

### **2.2. Analisis kebutuhan**

Analisa merupakan proses pengamatan untuk mendapatkan informasi, diantaranya tentang skema jaringan yang akan dibuat, spesifikasi perangkat keras *(hardware)* dan perangkat lunak *(software)* yang akan digunakan dalam pembuatan jaringan internet dengan *router* mikrotik. Tahapan analisa tersebut meliputi:

# **2.2.1 Analisis Perangkat Keras** *(Hardware)*

### **1.Komputer**

a. *Laptop Client 1*

Untuk menjalankan *winbox* pada mikrotik RB-750 diperlukan komputer utama untuk melakukan konfigurasi jaringan.

Untuk spesifikasi komputer *client 1* adalah sebagai berikut :

- 1) *Hard disk 320 GB*
- 2) *RAM 2 GB*
- 3) Sistem Operasi *(Windows XP)*
- b. Laptop *client 2*

Untuk spesifikasi komputer *client 2* adalah sebagai berikut :

- 1) *Hard disk 320 GB*
- 2) *RAM 2 GB*
- 3) Sistem Operasi *(Windows 7)*
- c. Laptop *client 3*

Untuk spesifikasi komputer *client 3* adalah sebagai berikut :

- 1) *Hard disk 320 GB*
- 2) *RAM 2 GB*
- 3) Sistem Operasi *(Windows 7)*

# **2.Kabel UTP**

Kabel UTP merupakan pasangan lilitan kabel yang terselubung. Kabel UTP paling banyak digunakan untuk jaringan LAN. Empat pasangan kabel yang berlilitan ditunjukan pada gambar berikut.

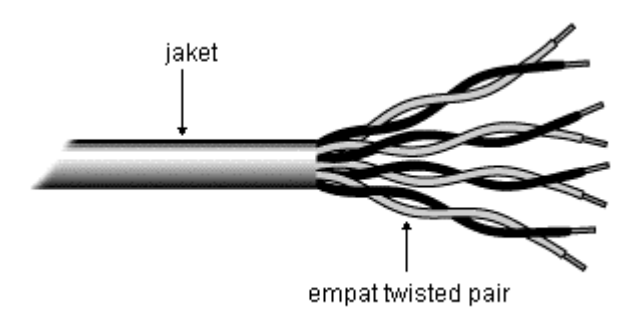

Gambar 2.8 Gambar Lilitan kabel UTP

Kabel *unshielded Twisted Pair* terdapat 2 tipe pengkabelan ,yaitu *Straight* dan *Crossover.* Kabel *straight* Digunakan untuk menghubungkan *device* pada tingkatan jaringan yang berbeda. Kabel ini digunakan digunakan untuk PC ke *Router*, PC ke *Switch.* Sedangkan Untuk kabel *Crossover* digunakan untuk *device* tingkat jaringan yang sama seperti Komputer ke Komputer,Komputer ke HUB, Router ke Router.

#### **a. Kabel** *Straight*

Sederhananya, urutan warna pada kedua ujung kabel sama.

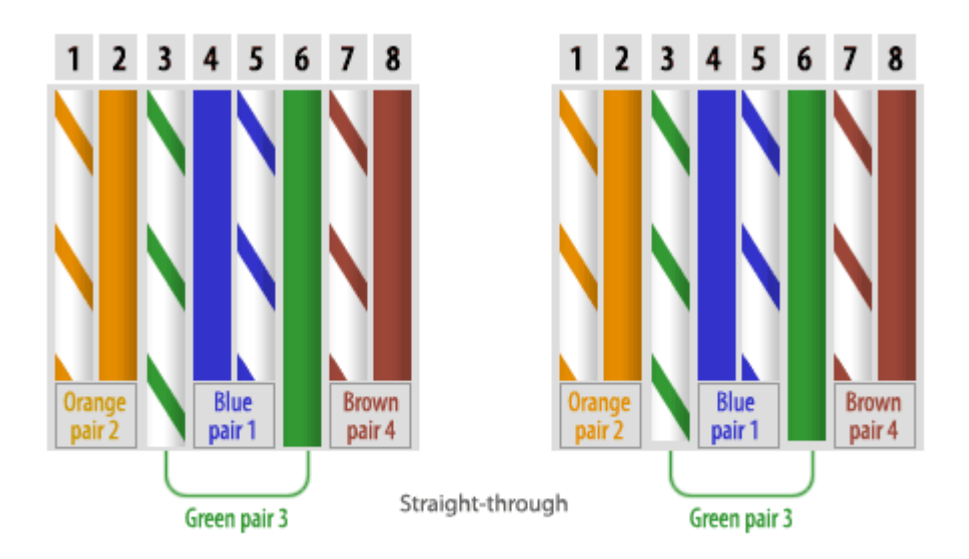

Gambar 2.9 Kabel *Straight*

Pada kabel *straight, pin* 1 disalah satu ujung kabel terhubung ke *pin* 1 pada ujung lainnya, *pin* 2 terhubung ke *pin* 2 diujung lainnya, dan seterusnya. Ketika *PC* mengirim data pada *pin* 1 dan 2 lewat kabel *straight* ke *switch*, *switch* menerima data pada *pin* 1 dan 2. Karena *pin* 1 dan 2 pada *switch* tidak digunakan untuk mengirim data sebagaimana halnya *pin* 1 dan 2 pada *PC*, maka *switch* menggunakan *pin* 3 dan 6 untuk mengirim data ke *PC*. *PC*  menerima data pada *pin* 3 dan 6.

Penggunaan kabel *straight :*

- 1. Menghubungkan komputer ke *port* biasa pada *switch*.
- 2. Menghubungkan komputer ke *port LAN modem cable/DSL*.
- 3. Menghubungkan *port WAN router* ke *port LAN modem cable/DSL.*
- 4. Menghubungkan *port LAN router* ke *port uplink* di *switch*.
- 5. Menghubungkan 2 *HUB/switch* dengan salah satu *HUB/switch* menggunakan *port uplink* dan yang lainnya menggunakan *port* biasa.

### **d. Kabel** *Crossover*

Kabel *Crossover* adalah istilah untuk kabel yang menggunakan standar yang berbeda pada kedua ujung kabelnya. Ujung satu dengan standar *EIA/TIA 568A*, dan ujung lainnya dengan standar *EIA/TIA 568B*.

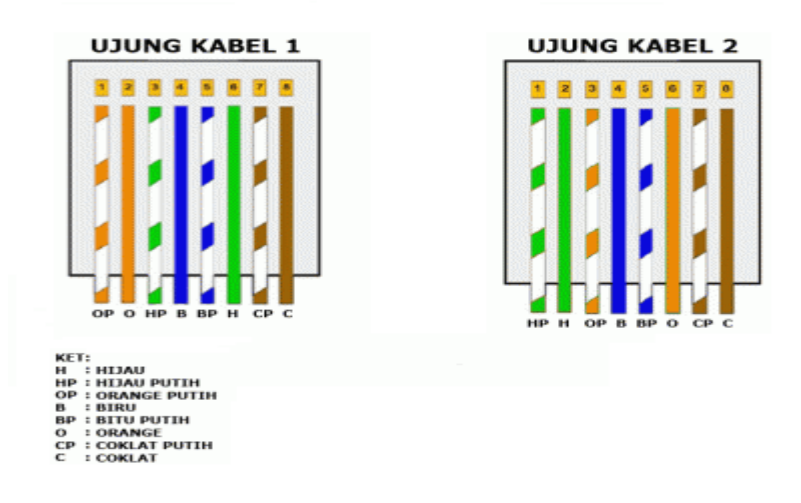

**CROSSOVER** 

Gambar 2.10 Kabel *Crossover*

Pada gambar, *pin* 1 dan 2 diujung A terhubung ke *pin* 3 dan 6 diujung B, begitu pula *pin* 1 dan 2 diujung B yang terhubung ke *pin* 3 dan 6 diujung A. Jadi, *pin* 1 dan 2 pada setiap ujung kabel digunakan untuk mengirim data, sedangkan *pin* 3 dan 6 pada setiap ujung kabel digunakan untuk menerima data, karena *pin* 1 dan 2 saling terhubung bersebrangan dengan *pin* 3 dan 6.

Penggunaan kabel *crossover* :

- a. Menghubungkan 2 buah komputer secara langsung.
- b. Menghubungkan 2 buah *HUB/switch* menggunakan *port* biasa diantara kedua *HUB/switch*.
- c. Menghubungkan komputer ke *port uplink switch.*
- d. Menghubungkan *port LAN router* ke *port* biasa pada *HUB/switch.*

# **4. Konektor** *RJ-45*

Konektor *RJ-45* digunakan untuk menghubungkan kabel *UTP* dengan *port* dalam jaringan. Bentuknya seperti konektor kabel telepon, namun memiliki lebih banyak *pin*. Konektor dipasangkan pada kedua ujung kabel *UTP.*

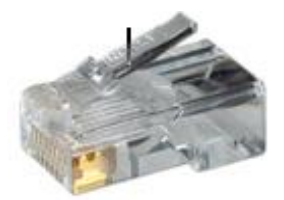

Gambar 2.11 konektor RJ-45

# **4.** *Crimping Tool*

*Crimping Tool* memiliki peranan penting dalam instalasi kabel jaringan. Diantaranya adalah untuk mengelupas kulit kabel *UTP,* serta untuk memasang, menjepit, dan mengepres konektor *RJ-45.*

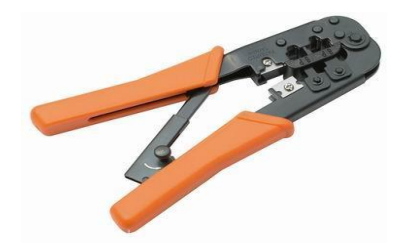

Gambar 2.12 *Crimping Tool*

**5.** *LAN Tester*

*LAN Tester* berfungsi sebagai alat untuk memeriksa hasil dari proses krimping pada pemasangan konektor *RJ-45* dan kabel *UTP.* Pemeriksaan dilakukan dengan cara mengamati nyala lampu *led* pada *cable tester.*

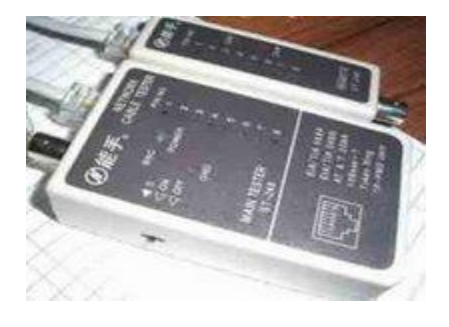

Gambar 2.13 *LAN Tester*

# **6. Routerboard Mikrotik RB-750**

Routerboard Mikrotik RB-750 merupakan peralatan jaringan yang dapat menghubungkan satu jaringan dengan jaringan lain. Sepintas lalu *router* mirip *bridge*, namun *router* lebih cerdas dibandingkan *bridge*. *Router* bekerja dengan menggunakan *routing table* yang disimpan di memorinya untuk membuat keputusan tentang ke mana dan bagaimana paket data dikirim. *Router* dapat memutuskan rute terbaik yang akan ditempuh oleh paket data

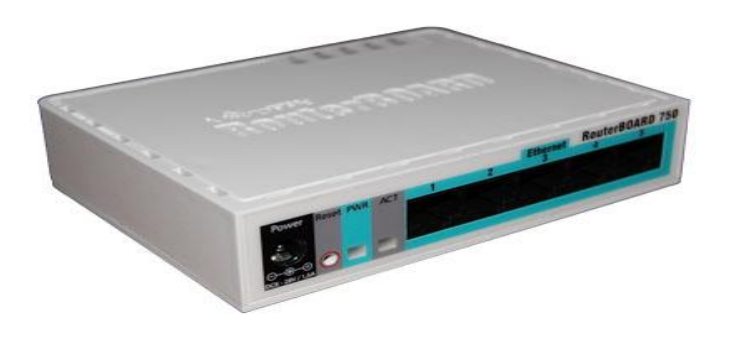

Gambar 2.14 Routerboard mikrotik RB-750

### **7. NIC** *(Network Interface Card)*

NIC merupakan peralatan yang memungkinkan terjadinya hubungan antara network dengan komputer workstation atau network dengan komputer server. Kebanyakan NIC merupakan peralatan internal yang dipasangkan pada slot ekspansi dalam komputer baik slot ekspansi ISA ataupun slot ekspansi PCI. Bahkan pada beberapa mainboard komputer, NIC sudah dipasang secara onboard artinya menyatu dengan mainboard.

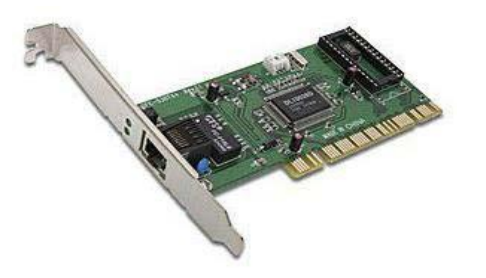

Gambar 2.15. *Network Interface Card*

### **2.2.2 Analisis Perangkat Lunak** *(Software)*

Analisis perangkat lunak merupakan hal yang amat penting dalam mewujudnya suatu jaringan komputer. Tanpa adanya perangkat lunak *(software),* suatu komputer atau jaringan komputer tidak akan ada, karena perangkat lunak dan perangkat keras saling membutuhkan. Disini penulis menggunakan *system* operasi windows untuk *client*nya Dan system operasi mikrotik *built-in* yang terdapat dalam *routerboard, Mikrotik* merupakan sistem operasi *(operating system network)* yang banyak digunakan oleh *Internet Service Provider (ISP)* untuk keperluan *router network. Mikrotik* mejadikan *router network* yang handal

yang dilengkapi dengan berbagai *fitur* dan *tool*, baik untuk jaringan kabel maupun *wireless.* Metode konfigurasi *mikrotik* dapat dilakukan dengan tiga cara, yaitu :

a) *Via Console*

*Mikrotik* dapat diakses langsung *via console/shell* maupun *remote* akses menggunakan *putty* yang didapatkan dari [http://www.putty.nl](http://www.putty.nl/)

b) *Via Winbox*

*Winbox* digunakan untuk mengkonfigurasikan mikrotik secara jarak jauh, untuk mengkonfigurasi dan memanage mikrotik menggunakan alat pengguna *grafis (GUI).*

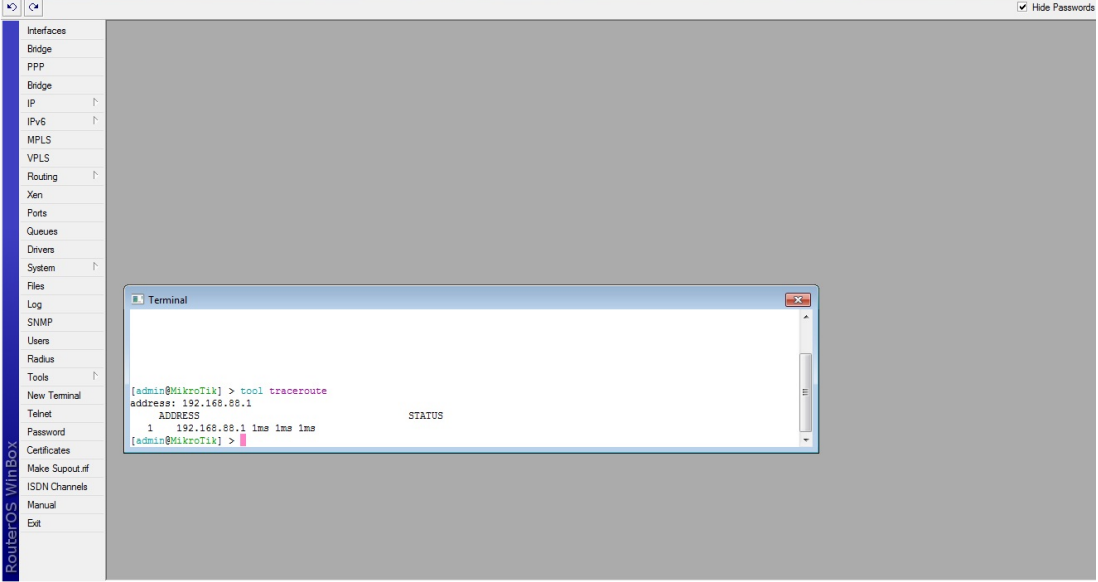

Gambar 2.16 Tampilan Aplikasi *Winbox*

c) *Via web*

*Mikrotik* dapat diakses *via web* dengan menggunakan *browser.*

# **2.2.3 Skema Rancangan Jaringan**

Gambar dibawah ini rancangan jaringan komputer yang akan diterapkan pada proyek tugas akhir ini. :

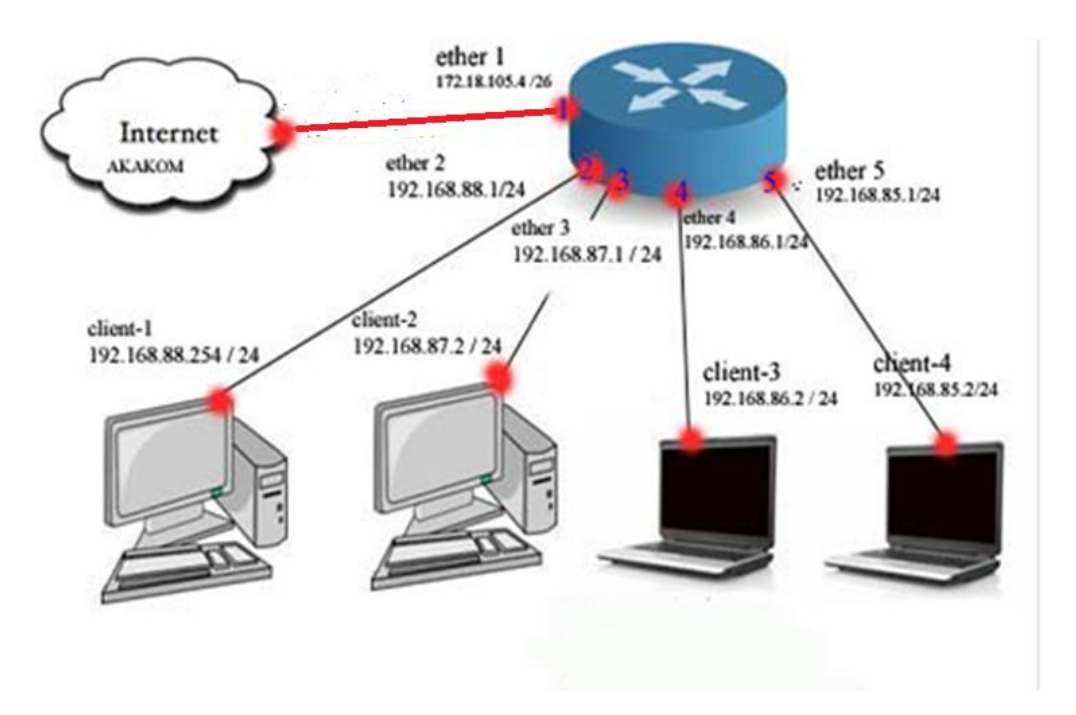

Gambar.2.17 Skema Diagram Jaringan